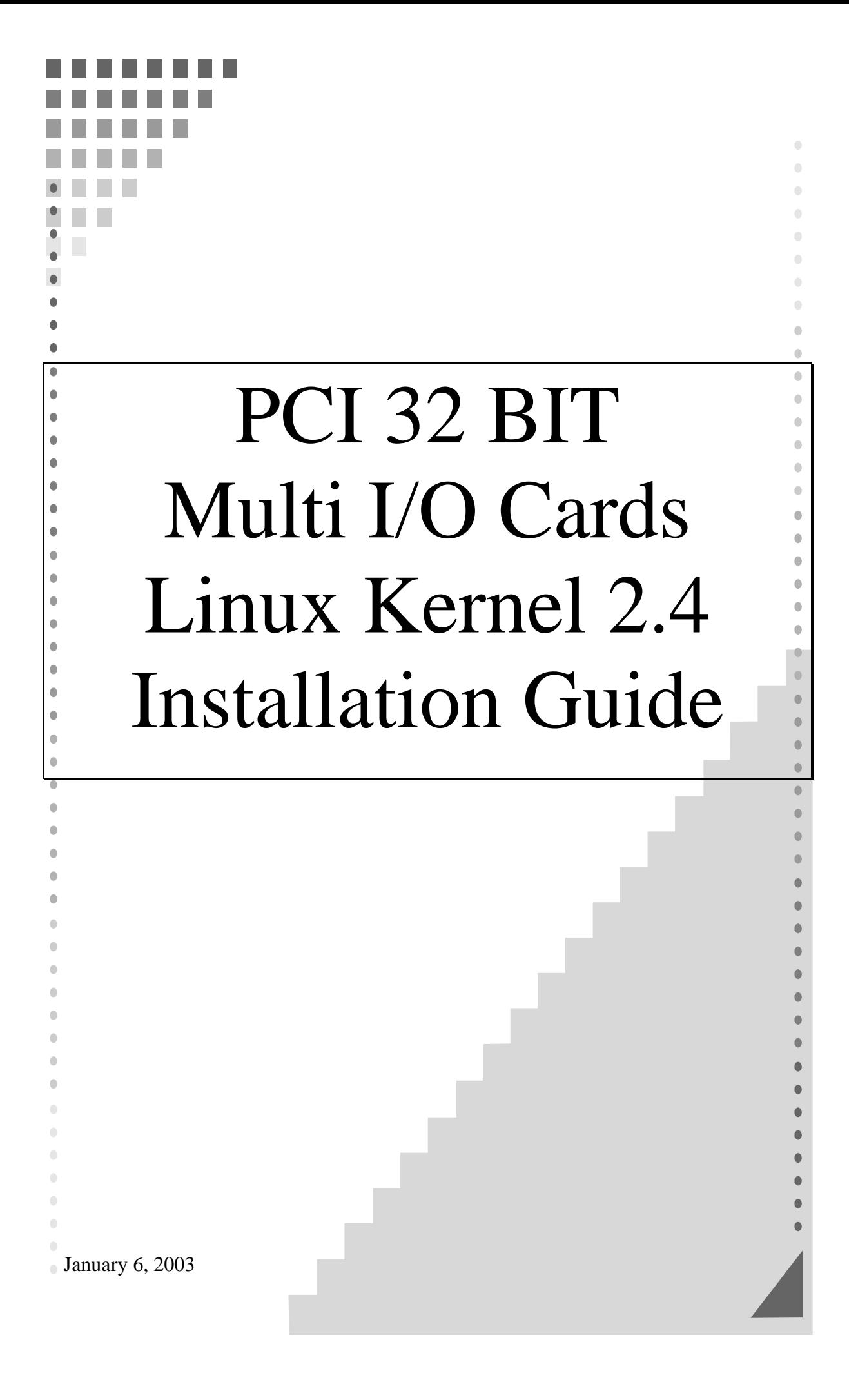

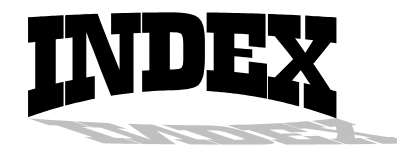

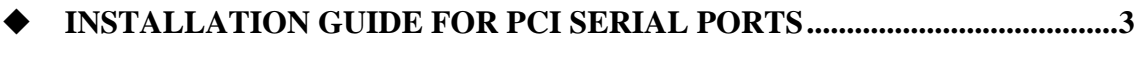

**INSTALLATION GUIDE FOR PCI PARALLEL PORTS ................................8**

This installation guide describes the procedures to install SUNIX PCI serial ports in Linux platform.

# *[Linux Platform]*

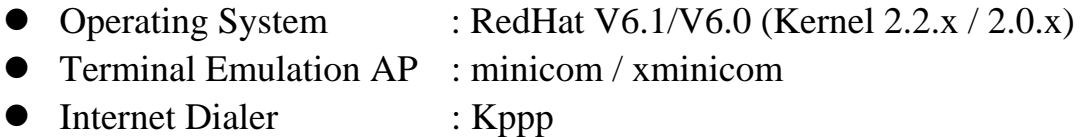

# *[Installation Steps]*

# **(1) Find the available serial ports**

Since Linux only support 4 serial ports (ttyS0, ttyS1, ttyS2, ttyS3) under the default condition. Most likely, ttyS0 & ttyS1 are supported by mother board's built-in 16550 controllers and ttyS2 & ttyS3 are free for additional I/O card. (Note that ttyS2: S is upper case)

It could be checked by the following commands.

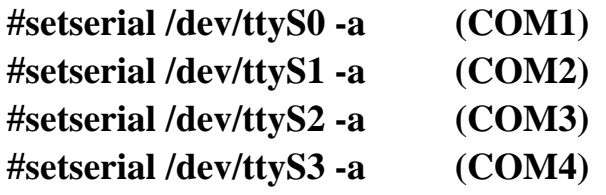

If COM1 is used by mouse, the response is similar to

**/dev/ttyS0 : Device or resource busy** 

If the COM1 does not attach any device, the response is similar to

# **/dev/ttyS0, Line 0, UART: 16550A, Port: 0x3f8, irq: 4 Baud\_base: 115200, clos\_delay: 50, divisor: 0 closing\_wait: 3000, closing\_wait2: infinite Flags: spd\_normal skip\_test**

In case ttyS2 (COM3) is free, the response for command **# setserial /dev/ttyS2 -a** is shown below.

# **/dev/ttyS2, Line 2, UART: unknown, Port: 0x3e8, irq: 4 Baud\_base: 115200, clos\_delay: 50, divisor: 0 closing\_wait: 3000, closing\_wait2: infinite Flags: spd\_normal skip\_test**  (note that UART: unknown)

In case ttyS3 (COM4) is free, the response for command **# setserial /dev/ttyS3 -a** is shown below.

# **/dev/ttyS3, Line 3, UART: unknown, Port: 0x2e8, irq: 3 Baud\_base: 115200, clos\_delay: 50, divisor: 0 closing\_wait: 3000, closing\_wait2: infinite Flags: spd\_normal skip\_test**  (note that UART: unknown)

Finally, the /dev/ttyS2 & /dev/ttyS3 are free for PCI serial ports.

# **(2) Find the PCI card resource ( IO port address & IRQ) for the serial ports**

Please enter the command "#**more /proc/pci**". The response is similar to the following

 **………………………………………………………………….. ………………………………………………………………….. Bus 0, Device 11, function 0: ^^ Serial controller : Unknown vendor Unknown device (rev 1). Vendor id=1409, Device id=7168 Medium devsel. Fast back-to-back capable. IRQ 10**   $\Lambda \Lambda$ **I/O at 0xef80 [0xef81] AAAA** AAAA  **…………………………………………………………………..** 

(note :  $\wedge$  means it could be different from the above. They are varied with the different PC.)

From the /proc/pci file, it is possible to find the PCI card's IO port address and IRQ. Especially, the SUNIX card always shows

"Vendor id=**1409**, Device id=**7168**".

## **(3)Configure the parameters for ttyS2 & ttyS3**

for SUNIX 4025A card (PCI 1S), please enter (if ttyS2 is free)  **# setserial /dev/ttyS2 port 0xef80 UART 16550A irq 10 Baud\_base 921600** 

for SUNIX 4036A card (PCI 2S), please enter (if ttyS2 & ttyS3 are free)

# **# setserial /dev/ttyS2 port 0xef80 UART 16550A irq 10 Baud\_base 921600 # setserial /dev/ttyS3 port 0xef88 UART 16550A irq 10 Baud\_base 921600**

# **(4)Check the setting for ttyS2 & ttyS3**

 Please enter **# setserial /dev/ttyS2 -a**  The response look likes below

 **/dev/ttyS2, Line 2, UART: 16550A, Port: 0xef80, irq: 10 Baud\_base: 921600, clos\_delay: 50, divisor: 0 closing\_wait: 3000, closing\_wait2: infinite Flags: spd\_normal skip\_test** 

**(5) Then the ttyS2 & ttyS3 are ready for application**  (eg. minicom -s or xminicom -s or Kppp ...)

#### (6) **In case more than 4 serial ports are needed**

If there are more than 4 serial ports to be supported by Linux system, (e.g. Sunix 4055A/4056A/4065A/4066A/4095A/4096A cards) the first step is to add more tty device nodes into system.

#### **Inquire the system tty device nodes,**

#ls -al /dev/ttyS\*

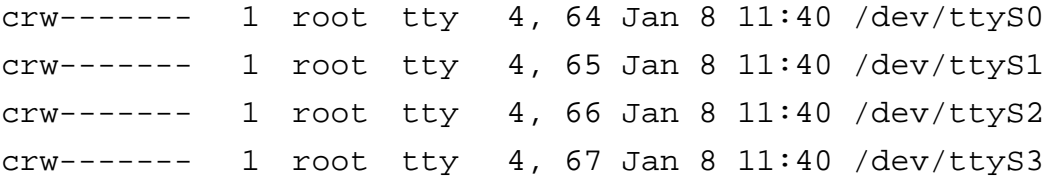

#### **Add tty device node one by one**

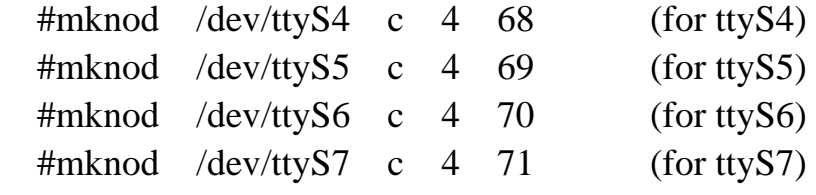

………………………………………

Please add all tty device nodes accordingly

#### **Configure the parameters for all new ttyS\***

 Please repeat step (2) (3) (4) to inquire and change the I/O address for each tty device. Because all the new added tty device nodes are still invalid by default.

For PCI 4S card (4055A/4056A), it allocate **2** I/O resources. You could inquire it according to step(2). E.g. # more /proc/pci

……………………………….

Vendor id=1409, Device id=7168 Medium devsel. Fast back-to-back capable. IRQ 10

I/O at 0xd000 [0xd001]  $\rightarrow$  1st port=0xd000, 2<sup>nd</sup> port=0xd008 I/O at 0xb800  $[0xb801]$   $\rightarrow$  3<sup>rd</sup> port=0xb800, 4<sup>th</sup> port=0xb808

For PCI 8S card (4065A/4066A), it allocate **6** I/O resources. You also need to inquire its allocated address # more /proc/pci

### …………………………………… Vendor id=1409, Device id=7168 Medium devsel. Fast back-to-back capable. IRQ 10  $\Lambda\Lambda$

I/O at 0xd000  $[0xd001]$   $\rightarrow$  1st port=0xd000, 2<sup>nd</sup> port=0xd008 I/O at 0xb800  $[0xb801]$   $\rightarrow 3^{rd}$  port=0xb800, 4<sup>th</sup> port=0xb808 I/O at 0xb400  $[0xb401]$   $\rightarrow$  5<sup>th</sup> port=0xb400 I/O at 0xb000  $[0xb001]$   $\rightarrow$  6<sup>th</sup> port=0xb000 I/O at 0xa800 [0xa801]  $\rightarrow$  7<sup>th</sup> port=0xa800 I/O at 0xa400  $\overline{[0 \times 401]}$   $\rightarrow$  8<sup>th</sup> port=0xa400

#### **Re-Inquire the system tty device nodes,**

#ls -al /dev/ttyS\*

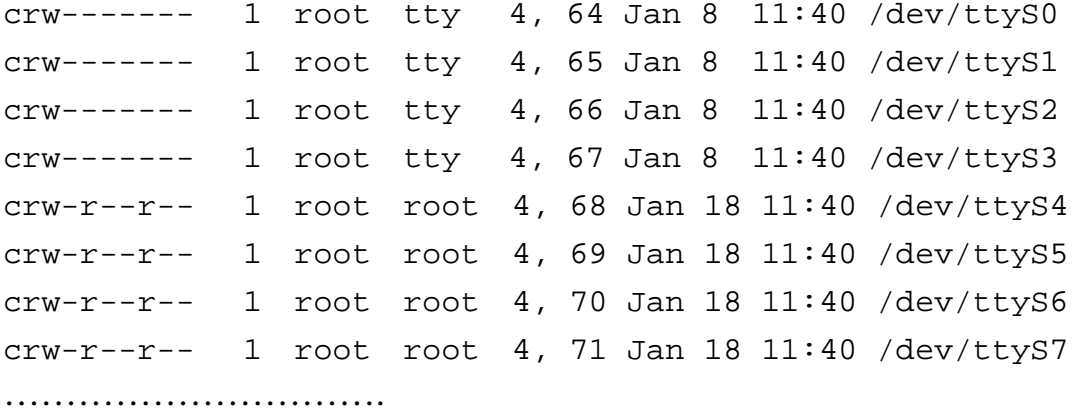

Important Notes :

(1) Since all serial ports on Sunix PCI card are using only one interrupt pin, you must set them the same IRQ number with **setserial** command.

(2) Un-installation,

e.g.#rm /dev/ttyS4 (remove ttyS4 device)

This installation guide describes the procedure to install SUNIX PCI parallel ports in Linux platform.

# *[Linux Platform]*

- Operation System: RedHat V6.1/V6.0 (Kernel  $2.2 \times 2.0 \times$ )
- "AnotherLevel menu  $\rightarrow$  administration  $\rightarrow$  printtool" in X windows.

### *[Installation steps]*

Linux kernel provide a 'parport' code to support parallel port (/dev/lp0, /dev/lp1, /dev/lp2). This code provides the ability to share one port between multiple devices. And it is loadable when kernel is running.

The 'parport' code is split into two parts : generic (which deals with port sharing) and architecture-dependent eg. X86, SPARC. (which deals with actually using the port). Thus, please take the following steps to install 'parport' module!

### **(1) Check the on-board parallel port's hardware resources**

Most likely each motherboard has one built-in parallel port. And its hardware resources are settable with BIOS utility.

(for example, on-board parallel is in  $0x378$  port,  $IRQ=7$ )

# **(2) Find the PCI resource ( IO port address & IRQ) for the parallel ports**

please enter the command "**# more /proc/pci**" The response will look like the following

 **………………………………………………………………….. ………………………………………………………………….. Bus 0, Device 11, function 0: ^^** 

**Parallel controller : Unknown vendor Unknown device (rev 1). Vendor id=1409, Device id=7268 (or 7168) Medium devsel. Fast back-to-back capable. IRQ 10**   $\Lambda \Lambda$ **I/O at 0xe000 [0xe001] I/O at 0xd800 [0xd801] I/O at 0xd400 [0xd401] I/O at 0xd000 [0xd001] AAAA** AAAA  **………………………………………………………………….. …………………………………………………………………..** 

(**Note** :  $\wedge$ <sup>*N*</sup> means it could be different from the above. They are varied with the different PC.)

From the /proc/pci file, it is possible to find the PCI card's I/O port address and IRQ. Especially, the SUNIX card always shows

> "Vendor id=**1409**, Device id=**7268**" or "Vendor id=**1409**, Device id=**7168**"

# **(3) Install 'parport' module**

<step I> to load the generic 'parport' code

#### **# insmod parport.o**

<step II> to load the architecture-dependent code to tell 'parport' code

# **# insmod parport\_pc.o io=0x378,0xe000,0xd400 irq=7,none,none**

that you have three PC-style ports, one at 0x378 with IRQ 7, one at 0xe000 with no IRQ, one at 0xd400 with no IRQ.

#### **Note :**

1. Please enter "**#find /lib -name parport.o**" to find out the correct

file path. (it is varied with the different kernel version)

2. For the detailed description, please refer to /Documentation /parport.txt in Linux kernel

### **(4) Check the attached printer device [optional]**

 once the architecture-dependent part of the paraport code is loaded into the kernel. You could enter the following command

#### **# insmod parport\_proble.o**

to check any attached devices and log a message similar to

#### **parport0: Printer, BJC-210 (Canon)**

#### **(5) Then /dev/lp0, /dev/lp1 and /dev/lp2 are ready for service**

Now parallel port is available, please connect a correct type of printer for your printing applications.

(eg. AnotherLevel menu  $\rightarrow$  administration  $\rightarrow$  printttool in X windows)

Note :

- 1. Type "**# cat /dev/printcap**" to inquire the printer connection.
- 2. It's possible to print a text file to the printer for verification (**#lpr -Pprinter\_name textfile\_name**)

## **(6) In case more than 3 parallel ports ( eg. /dev/lp3, /dev/lp4 …) are needed for service**

Please get the root privilege and enter the following command

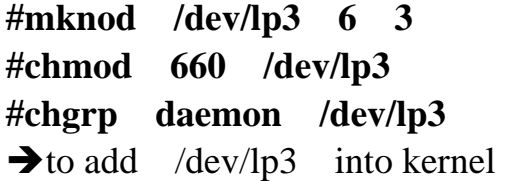

```
#mknod /dev/lp4 6 4 
#chmod 660 /dev/lp4 
#chgrp daemon /dev/lp4 
\rightarrow to add /dev/lp4 into kernel
……… 
………
```
then please enter the following command to check /dev/lp devices

```
#ls -al /dev/lp*
```
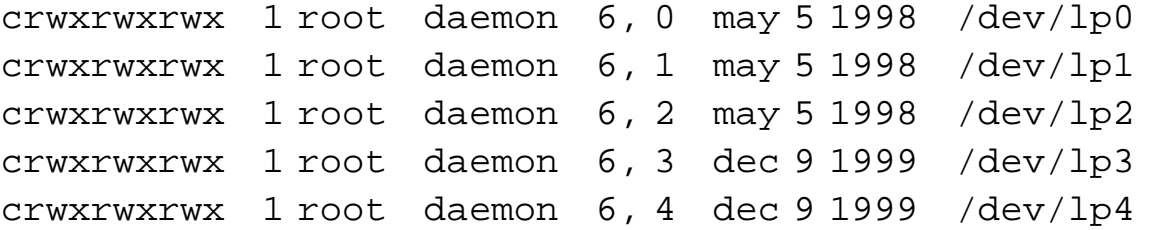

and then repeat step (3) to load parport module for /dev/lp\*.

Note: #rm /dev/lp3 to remove it